依托产品创新与品牌打造,Bitget获得了快速发展的动力,其业务半径与客户群体 迅速增长。根据Coingecko数据,目前,Bitget是排名前五的合约交易平台,以及 排名前十的现货交易平台。而据波士顿咨询公司于2022年7月发布的报告显示, Bit get是全球第三的加密衍生品交易所,其业务已经覆盖全球100多个国家和地区,客 户群体超过800万。

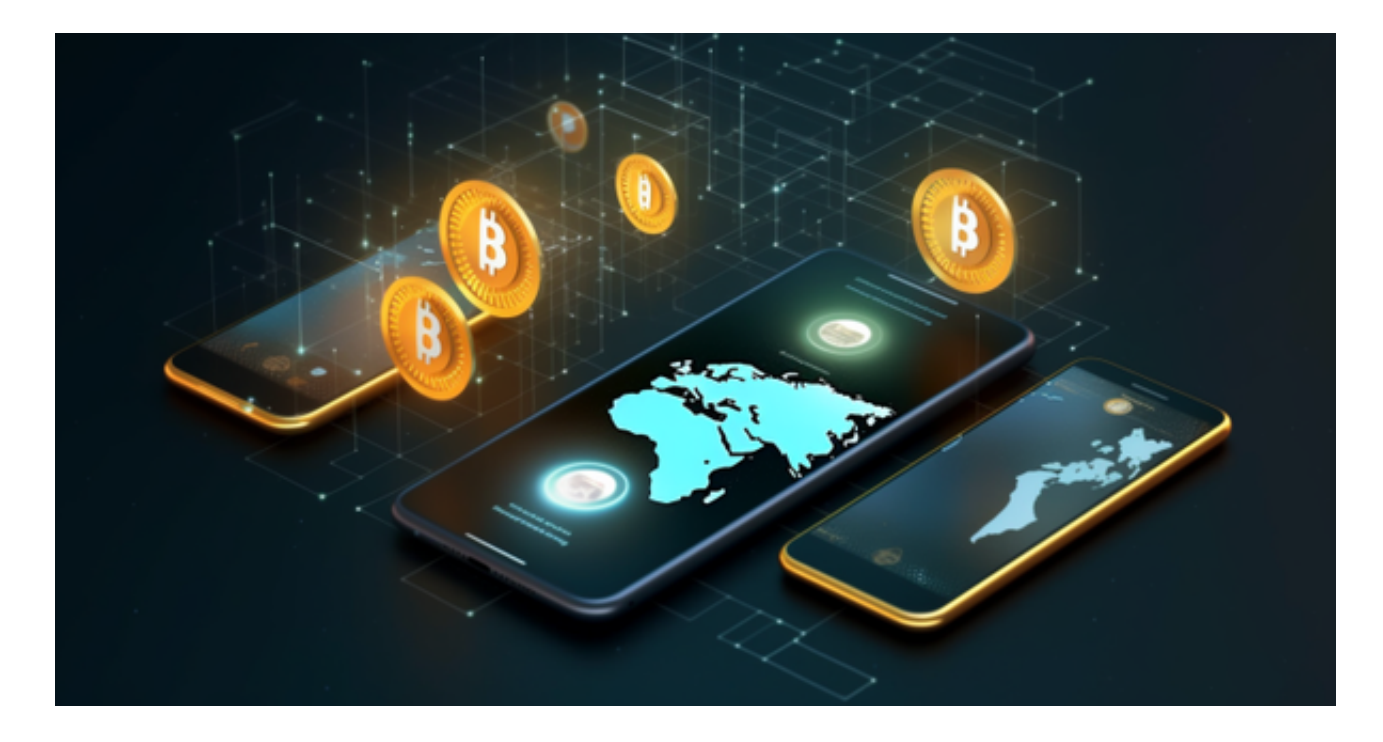

 在加密资产交易领域,安全性一直是投资者关注的热点问题,Bitget也始终将安全 作为发展战略核心之一,于2022年推出了Bitget保护基金,截至2022年11月,该 基金规模已达3亿美元。另外,Bitget还获得了美国、加拿大、澳大利亚MSB牌照 ,完成了意大利、波兰、立陶宛的加密业务注册,并积极推进捷克、土耳其、迪拜 、百慕大等地的牌照申请和加密业务注册,坚持走合规发展之路。

 Bitget APP是一款方便用户进行数字货币交易的工具,用户可以在手机上随时随 地进行交易。

一、关于下载Bitget APP:

1.在手机应用商店搜索"Bitget",或者在Bitget官网上下载APP。2.点击下载后 ,等待下载完成。3.下载完成后,点击"打开",进入APP。

二、安装Bitget APP

1.打开下载完成的Bitget APP。2.点击"安装"按钮, 等待安装完成。3.安装完成

后,点击"打开"按钮进入APP。

三、注册Bitget账号

1.打开Bitget APP, 点击"注册"按钮。2.填写注册信息, 包括手机号码、验证码 、登录密码等。3.点击"注册"按钮,完成注册。

四、登录Bitget账号

1.打开Bitget APP, 输入注册时填写的手机号码和密码。2.点击"登录"按钮, 进 入Bitget账号。

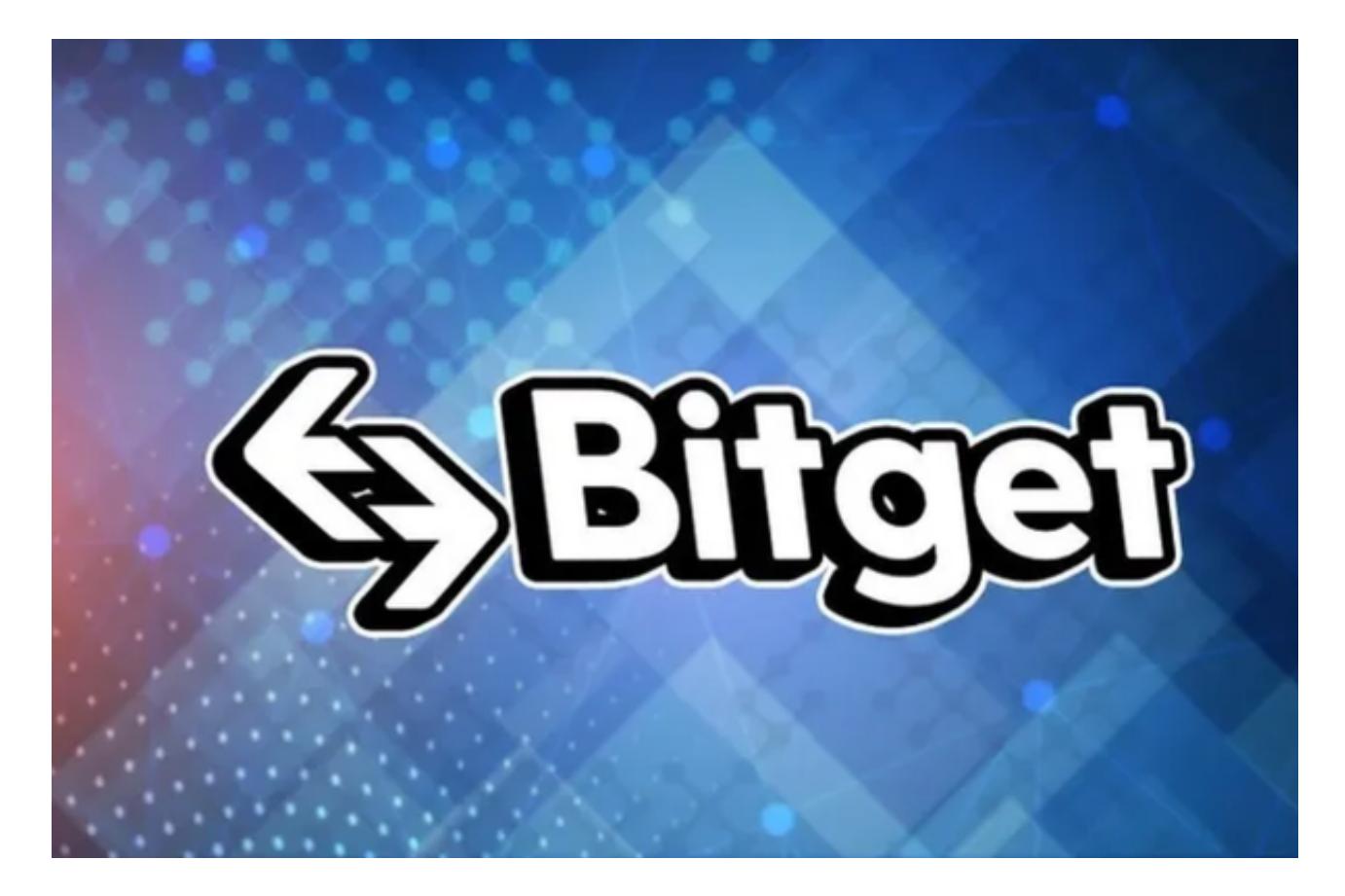

## 五、使用Bitget APP

 1.登录Bitget账号后,可以进行数字货币的交易、充值、提现等操作。2.在APP首 页可以查看数字货币的行情和交易深度。3.在"资产"页面可以查看自己的数字货 币资产和交易记录。

用户在第三方服务供应商平台上完成支付后,加密货币将在大约 2 至 10

分钟内充值到用户的 Bitget 现货账户。

 当交易完成后,用户可以在 Bitget 上查看财务记录,了解更多细节。用户也可以在第三方服务供应商网站查看。

 如果用户在交易过程中遇到任何问题,可以联系客服中心,如果充值完成后用户 没有收到加密货币,用户可以联系第三方服务供应商,它们的联系方式可以在交易 细节中找到,通常这是最快的方式。